### **5. Zusammenfassung**

Bei der konstruktiven Verwirklichung neigungs- und höhengeregelter Feldspritzgestänge können aktiv unterstützte passive Systeme und aktive Systeme, die gegenüber einem passiven Aufbängesystern keine zusätzlichen Funktionselemente für die Führung in der Quervertikalebene beinhalten, unterschieden werden. Bei aktiven Systemen ist eine Lageregelung des ungeteilten Auslegers oder eine unabhängige Lageregelung mehrerer Auslegerteile möglich.

Am Institut für Landtechnik in Berlin wurde basierend auf einem Seriengerät ein aktiv neigungs- und höhengeregeltes Feldspritzgerät entwickelt. Das Gestänge ist zentral in seinem Schwerpunkt über eine Wälzlagereinheit an einem Verstellrahmen aufgehängt. Für eine verzögerungs- und spielarrne Höheneinstellung wird der Verstellrahmen über wälzgelagerte Kunststofflaufräder an den U-Profilen des Hauptrahmens geführt.

Das analoge Regelkonzept des aktiven Aufhängesystems umfaßt berührungslos arbeitende Ultraschall-Sensoren nach dem Laufzeitverfahren an den Auslegerenden, eine gekapselte Regeleinheit und hydraulische Stellzylinder. Zur Neigungsregelung wird die Differenz zwischen den unter den beiden Auslegerenden gemessenen Abständen ausgeregelt, während der Höhenregelkreis die Differenz der halben Summe der Abstandssignale mit einem vorgegebenen Sollwert über ein P-Clied verstärkt.

Der Prototyp mit geregeltem Ausleger und ein baugleiches Feldspritzgerät mit passivem Aufbängesystem wurden in Feldversuchen untersucht. Mit jeweils zwei Ultraschall-Abstandssensoren an den Auslegerenden erfolgte eine laufende Registrierung der Abstande zum Erdboden. Die anschließende statistische Auswertung der Abstandssignale und deren Darstellung in Histogrammen zeigte für das Versuchsgerät mit geregeltem Ausleger eine deutlich bessere Eingrenzung der Auslegerabstände im Bereich der Sollhöhe. Die Standardabweichung für die Abweichungen von der Sollage in der Quervertikalebene, bezogen auf die halbe Auslegerbreite, lag für den ungeregelten Ausleger im Mittel um 63 % höher.

Unter Einbeziehung der gespeicherten Abstandssignale aus den Messungen wurde ein Rechenprogramm zur Bestimmung der theoretischen Flüssigkeitsverteilung erstellt. Mit einer Gestängesollhöhe von 50 cm und einem Spritzwinkel von 110º wurden für den geregelten Ausleger wesentlich geringere Abweichungen in der örtlichen Belagsdichte ermittelt als für den Vergleichsausleger.

## **Schrifttum**

Bücher sind durch • gekennzeichnet

- [ 1 ] *Schmidt-Ott, M.:* Konstruktive und regelungstechnische Maßnahmen zur Erhöhung der Verteilungsgüte von Pflanzenschutz- und Düngemaschinen. Diss. TU Berlin 1976.
- [ 2 ) *Ganzelmeier, H. u. E. Moser:* Einfluß der Auslegerbewegungen von Feldspritzgeräten auf die Verteilgenauigkeit der Spritzflüssigkeit. Grund!. Landtechnik Bd. 27 (1977) Nr. 3, S. 65/72.
- [ 3 ] *Thomas, C.*: Die Industrie stellt sich der erhöhten Verantwortung - Pflanzenschutztechnik auf der DLG-Ausstellung 1984. Landtechnik Bd. 39 (1984) Nr. 7/8, S. 339/42.
- [ 4) *Schumacher, F.:* Stelleinrichtung für fahrbare Spritzen in der Landwirtschaft. Gebrauchsmuster 68033047.8, Deutsches Patentamt München. '
- [ 5 ] *Thomas, C.:* Berührungslos arbeitende Abstandssensoren in der Landtechnik.
	- Grundi. Landtechnik Bd. 34 (1984) Nr. 3, S. 125/32.
- [ 6 ] Centre national du machinisme agricole, du génie rural, des eaux et des forêts (Cemagreff): Prociède de stabilisation par rapport a une trajectoire recherchée d'un élement monté mobile selon au moins une composante de mouvement et son application a la stabilisation d'une rampe pulverisatrice. Offenlegungsschrift 82401851.9 vorn 8.10.82, Europäisches Patentamt.
- [ 7 ] *Frost, A.:* Simulation of an active spray boom suspension. J. agric. Engng. Res. Bd. 30 (1984), S. 313/25.
- [ 8 ] *Paetzold, W.:* Beitrag zum dynamischen Verhalten von Hydrozylindern.
	- ölhydraulik und pneurnatik Bd. 24 (1980) Nr. 8, S. 577/82.
- [ 9 ] *Kauß, W.:* Aktive, hydraulische Schwingungsisolierung des Fahrerplatzes ungefederter, geländegängiger Fahrzeuge. Diss. TU Berlin 1981.
- [ 10 ] *•Backe, W. :* Servohydraulik. Vorlesungsurndruck, 3. Aufl., Aachen 1979.

# **Einsatz moderner Rechenmethoden mit Finiten Elementen (FEM) bei der Konstruktion von Landmaschinen, dargestellt am Beispiel der Schneidwerksentwicklung**

**Von Norbert Diekhans, Harsewinkel\*)** 

#### DK 631.354.2:519.6.001.66

Bei der Konstruktion einer neuen Schneidwerkfamilie wurden konsequent die modernsten Computertechniken in Anspruch genommen. Alle Entwürfe, Aufrisse und Detailzeichnungen wurden erstmals durchgehend an CAD-Bildschirmen erstellt. Somit waren auch die Geometriedaten als rechnerinternes Modell für die parallel ablaufende Strukturanalyse wie auch für die späteren Abläufe bei der Fertigungsvorbereitung verfügbar.

*\*) Dr.-lng. N. Diekhans ist Leiter der Abt. Elektronik, Meßtechnik und Berechnung in Fa. CLAAS OHG, Harsewinkel.* 

# **1. Einleitung**

Die Finite-Element-Methode (FEM) ist ein leistungsfähiges Verfahren für die Spannungs- und Verformungsanalyse im konstruktiven Bereich. Damit wird sie zu einem Schlüssel für die heute geforderte festtgke1tsgerechte Konstruktion bei größtmöglichem Leichtbau.

Bisher wurde die breite Anwendung der FEM oft behindert durch den großen Aufwand bei der Erstellung der Rechenmodelle bzw. durch die aus diesem Grund hingenommenen groben Vereinfachungen bei der Modellierung.

Am Beispiel eines Mähdrescherschneidwerks wird gezeigt, wie sich FEM effizient in den verschiedenen Stufen der Entwicklung, von der Voruntersuchung bis zur Detailzeichnung, einsetzen läßt.

## 2. Anwendung der Finite-Element-Methode für dünnwandige Schweißkonstruktionen

Die mechanische Struktur von Erntemaschinen besteht im wesentlichen aus einem Verbund von Rahmen und Blechkonstruktionen, weshalb für die Strukturanalyse bevorzugt Finite Elemente mit Platten- und Scheibeneigenschaften (Schalenelemente) benutzt werden.

Für Landmaschinen gilt als allgemeines Optimierungsziel eine hohe Gestaltfestigkeit für statische und dynamische Belastungen bei geringem Gewicht.

Die Dimensionierung der Mähdrescherbaugruppe Schneidwerk ist in dieser Hinsicht von besonderer Bedeutung, da hier einerseits ausgeprägter Leichtbau gefordert ist, andererseits jedoch auch die beachtlichen Gewichtskräfte von Haspel, Querschnecke und Messerantrieb über Seitenwand und Schneidmulde zu der mittleren Abstützung geleitet werden.

Bild 1 verdeutlicht dies an einem größeren Schneidwerk mit einer Arbeitsbreite von 9 m.

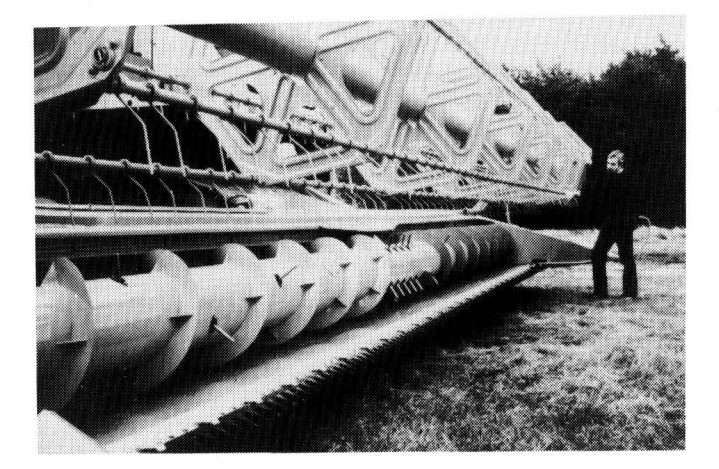

Bild 1. Schneidwerk eines Großmähdreschers mit 9 m Arbeitsbreite.

#### 2.1 Manuelle und computergestützte Aufbereitung der Rechenmodelle

Ein in den Anfängen der Finite-Elemente-Berechnung untersuchtes Finite-Element-Modell für eine Schneidwerksmulde zeigt Bild 2. Die Daten für dieses verhältnismäßig einfache Modell wurden noch manuell ermittelt und der Arbeitsaufwand hierfür war beträchtlich.

Die gestiegene Leistungsfähigkeit der Rechner erlaubt heute bereits die Analyse von wesentlich detaillierteren Modellen. Jedoch erfordert dann deren Erstellung fast zwingend die Unterstützung durch geeignete Aufbereitungsprogramme. Zur Beurteilung der Leistungsfähigkeit der hierfür angebotenen Software wurden zunächst anstehende größere Finite-Element-Analysen mit unterschiedlichen Softwareanbietem abgewickelt.

## 2.2 Leistungsfähigkeit von Aufbereitungsprogrammen

Ein solches Beispiel ist die Analyse der Verformung und der Festigkeit des Schrägförderers zur Ankoppelung des Schneidwerks an die Maschine, Bild 3. Das hier dargestellte Rechenmodell wurde mit einem an der TH Aachen entwickelten Aufbereitungsprogramm namens FEP [l] erstellt.

Oben im Bild sind im Kontur-Modell z.B. nur die Kanten der einzelnen Oberflächen dargestellt. So kann leicht überprüft werden, ob z.B. alle Verrippungen vorhanden sind. Unten im Bild ist das vollständige Rechenmodell mit seinen 1 500 Elementen sichtbar. Solche Darstellungen sind allein schon für die Kontrolle der eingegebenen Daten notwendig.

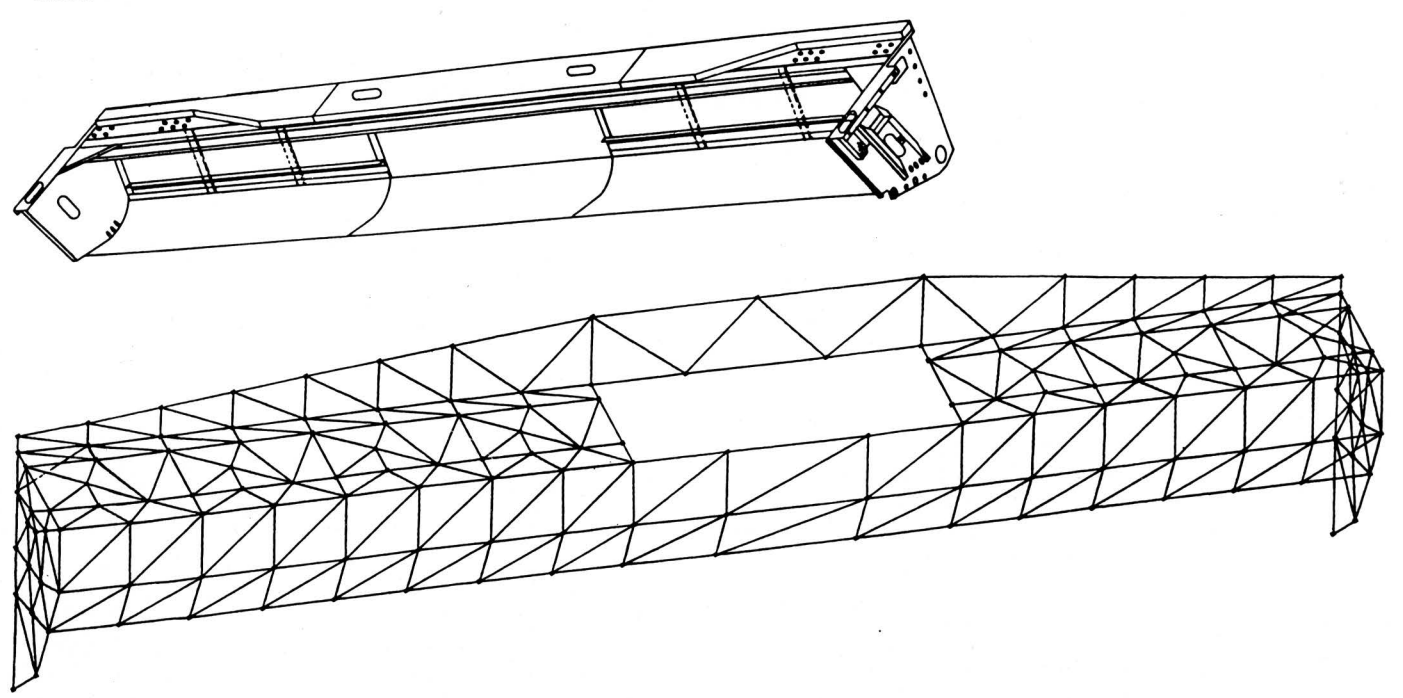

Bild 2. Finite-Element-Modell einer Schneidwerksmulde; grobe Elementaufteilung.

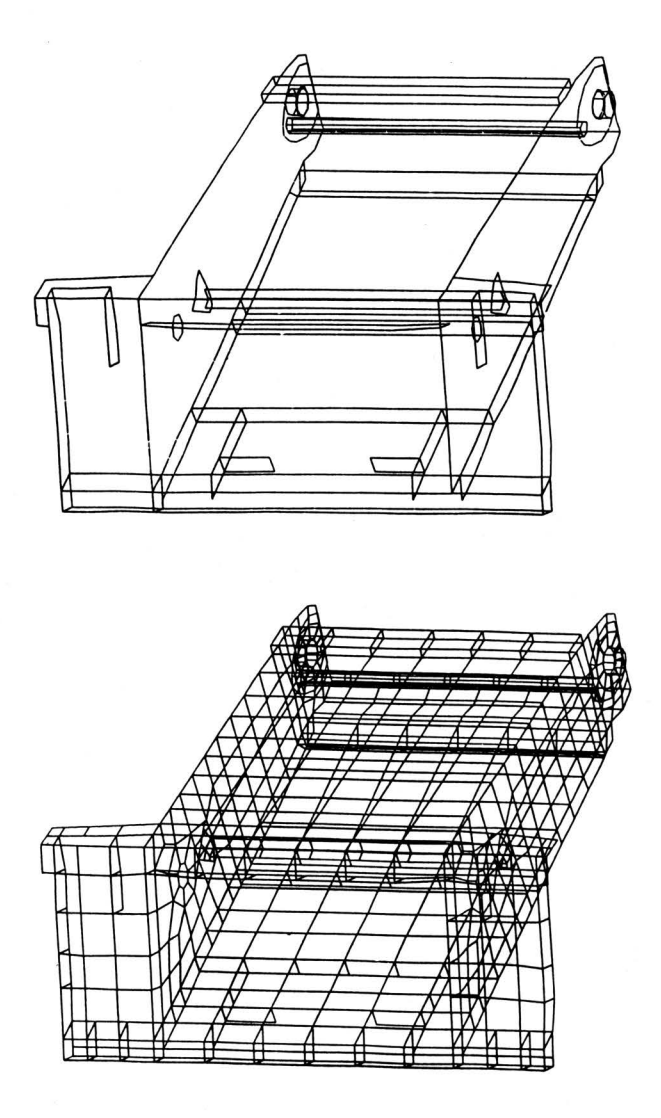

Bild 3. Rechenmodell eines Schrägförderers; Kontur und Finite-Element-Netz.

Um nur ganz kurz auf die Ergebnisse dieser Berechnung einzugehen, soll hier eine der untersuchten Belastungsvarianten herausgegriffen werden. Einer Torsion des Schrägförderers mit 17 kN an den Aufnahmestellen entspricht die oben in Bild 4 dargestellte Verformung. Für den Konstrukteur Jassen sich aus einer solchen Graphik bereits erste Verbesserungsmaßnahmen ableiten. In diesem Falle wurde zur Verbesserung der Torsionssteifigkeit um die Längsachse der Kragen im Oberteil des Kastens geschlossen und die Seitenwand im oberen Bereich doppelwandig ausgeführt. Mit dieser Maßnahme wurde die Verformung auf ein Drittel reduziert und gleichzeitig verringerten sich die maximalen Spannungen um 50%.

Eine zweite Form der Ergebnisdarstellung gibt unten in Bild 4 die Verteilung der Linien gleicher Haupt- oder Vergleichsspannungen wieder, die einen schnellen überblick über die Bauteilbeanspruchung erlaubt. Außerdem wurde hier von der Möglichkeit dieser Aufbereitungssoftware Gebrauch gemacht, beliebige Schnitte durch den Modellkörper zu legen. In Bild 4 ist ein Längsschnitt durch den Förderkanal dargestellt, um den Bereich am oberen Drehlager zu verdeutlichen.

Ein anderes Beispiel ist das im Bild 5 dargestellte Rechenmodell des in Bild 1 gezeigten 9 m-Schneidwerks. Dargestellt ist oben im Bild die Kontur des Modelles und unten das zugehörige Finite-Element-Netz. Diese Berechnung wurde ebenfalls noch im Rahmen der Testphase mit einem Aufbereitungsprogramm namens FEDIG [2] und dem FEM-Programm ASKA [3] durchgeführt.

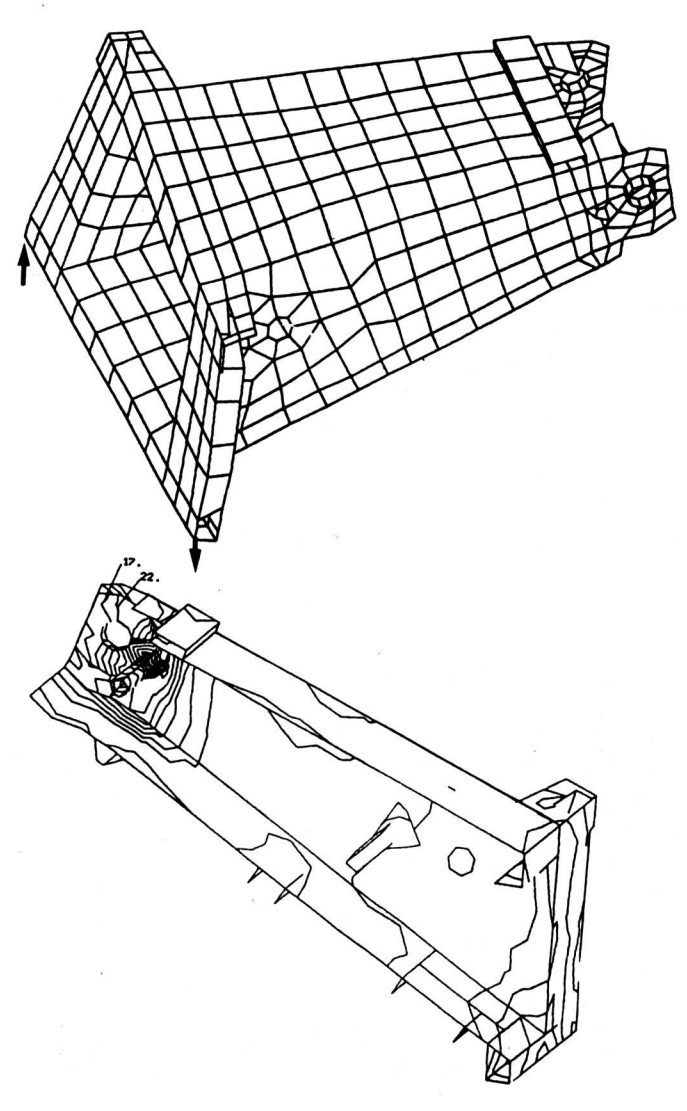

Bild 4. Ergebnisdarstellung für den Schrägförderer bei Torsionsbelastung; verformte Struktur und Linien gleicher Spannung.

### 3. Kopplung der Geometriedaten für FEM und CAD

In neuerer Zeit erhielt die Finite-Element-Methode ganz neue Impulse durch die Einführung von CAD (Computer Aided Disign), wodurch dem Datenaustausch zwischen den CAD- und FEM-Programmen eine besondere Bedeutung zukommt.

In der CAD-Datenbank stehen bereits die Geometriedaten der Bauteile zur Verfügung, so daß diese für eine anschließende Berechnung weiterverwendet werden können.

## 3.1 Konzept für die Integration CAD und FEM

Diese übernahme von vorhandenen CAD-Daten in ein Finite-Element-Rechenmodell ist bisher keineswegs so selbstverständlich, wie man das allgemein annehmen sollte, und wie gas die CAD-Anbieter gerne als derzeitigen Stand der Technik darstellen. Andererseits ist jedoch eine einheitliche Datenbasis für alle geometrischen Konstruktionsdaten so wichtig, daß diese Fragen bei der Beschaffung der FEM-Software und auch des CAD-Systems mit größter Priorität zu behandeln sind.

Ein Konzept für die FEM-Analyse ist in Bild 6 zusammengefaßt. Zunächst werden die Einzelgeometrien aus den CAD-Aufrissen als 2 D-Modelle der FEM-Aufbereitungssoftware zur Verfügung gestellt, worauf in den folgenden Abschnitten noch näher eingegangen wird.

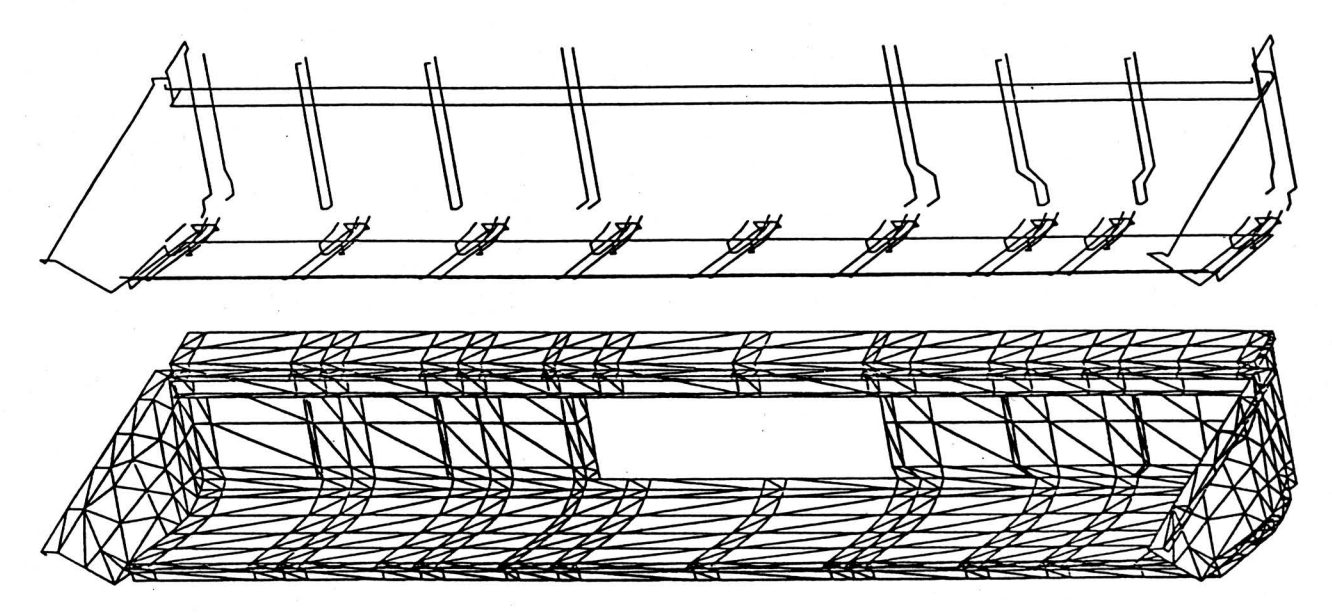

Bild S. Finite-Element-Modell für ein Schneidwerk; Kontur und Netz.

Mit Hilfe der Aufbereitungssoftware erfolgt dann die 3 D-Modellierung, indem die einzelnen Flächen in die in der Konstruktion geforderte räumliche Lage transformiert und so zusammengesetzt werden. Anschließend wird auf den Flächen, z.T. automatisch, die Generierung des Finite-Element-Netzes durchgeführt.

Die eigentliche Finite-Element-Berechnung ist sehr rechenintensiv, kann aber auch durchaus während der Nachtstunden ablaufen, da sie ja keinerlei Eingaben vom Benutzer mehr erfordert. Erst die graphische Ausgabe der Ergebnisse bedarf wieder der Steuerung durch den Berechnungsingenieur.

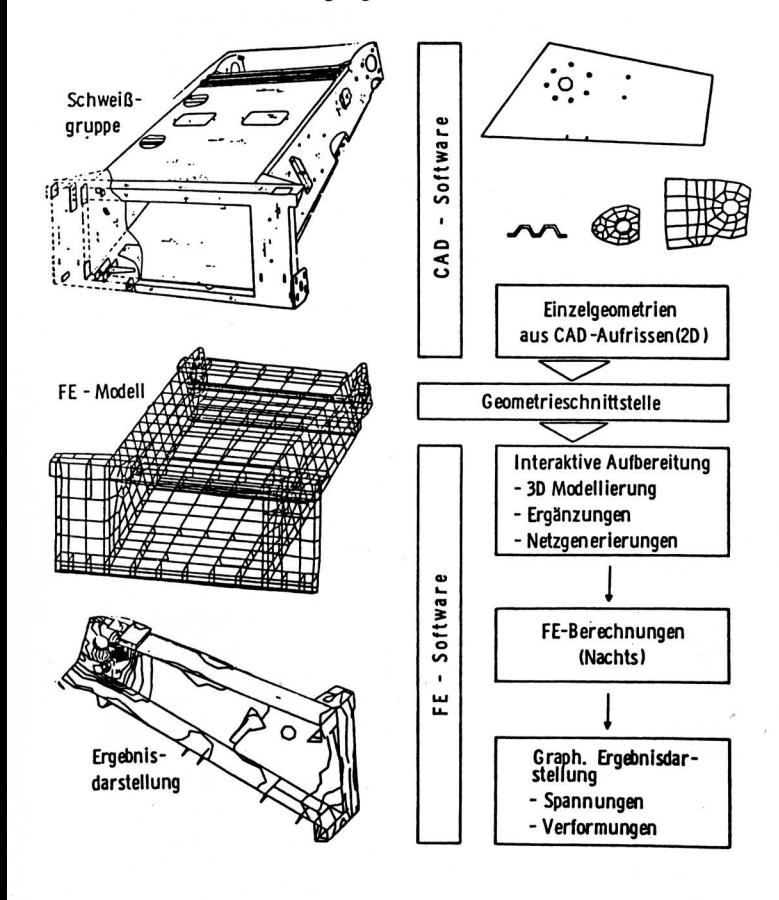

Bild 6. Integration von CAD und FEM; Ablauf der Finite-Element-Analyse . Bild 7. Graphischer Arbeitsplatz IBM 5080.

Wegen dieser engen Verknüpfung mit dem CAD-System muß die FEM-Software bezüglich der Kompatibilität einige ganz wichtige Anforderungen erfüllen.

## 3.2 CAD-Hardware

Zum ersten sollten FEM-Programm und Aufbereitungssoftware ohne Einschränkungen auf der Computeranlage des CAD-Systems lauffähig sein.

In Bild 7 ist einer der graphischen Arbeitsplätze für das CAD-System CADAM von IBM dargestellt. In der Mitte befinden sich der Farbraster-Bildschirm mit größerer Auflösung und die normale Tastatur. Rechts ist ein kleines Digitalisierbrett zum Steuern des Fadenkreuzes auf dem Bildschirm und links eine zusätzliche Tastatur für spezielle CAD-Funktionen dargestellt.

Zum zweiten muß die Aufbereitungssoftware unter dem gleichen Betriebssystem arbeiten und darüber hinaus die Graphik-Schnittstellen zu diesem Rasterbildschirm und zum Elektrostat-Plotter unterstützen. Es sollten zusätzlich keine weiteren Ein- und Ausgabegeräte erforderlich sein.

Solche Kompatibilität ist natürlich am ehesten sichergestellt, wenn die Finite-Element-Aufbereitung innerhalb des CAD-Systems verfügbar wäre. Auch CADAM hat, wie die meisten CAD-Systeme, einige Hilfen für die Definition von FEM-Netzen. Insgesamt sind jedoch für die Erstellung eines vollständigen Rechenmodells, eingeschlossen die Zuordnung von Knoten und Elementen sowie der Randbedingungen und äußeren Belastungen, spezielle Aufbereitungsprogramme erheblich leistungsfähiger.

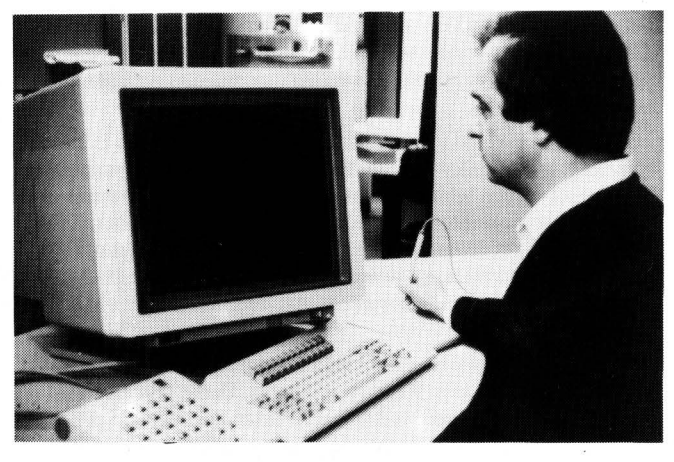

Unter Berücksichtigung der Leistungsfähigkeit und der soeben beschriebenen Hardware fiel die Wahl auf das FEM-Programm TPS 10 [ 4] und die Aufbereitungssoftware GENFES [5] von der Firma T-Prograrnm, Reutlingen. Die Erstellung eines Finite-Element-Modells kann mit Hilfe dieser Aufbereitungssoftware durchgehend rechnerunterstützt erfolgen, und zwar

- entweder durch freies Modellieren am Bildschirm
- oder durch Übernehmen der Geometrie von der CAD-Zeichnung auf dem Bildschirm, wie in Bild 8 dargestellt.

Das freie Modellieren mit Hilfe eines sogenannten 3 D-Modellers bietet sich zur Berechnung von Strukturen an, die noch nicht im CAD-System verfügbar sind, wie z.B. Aufgaben aus der Vorentwicklung.

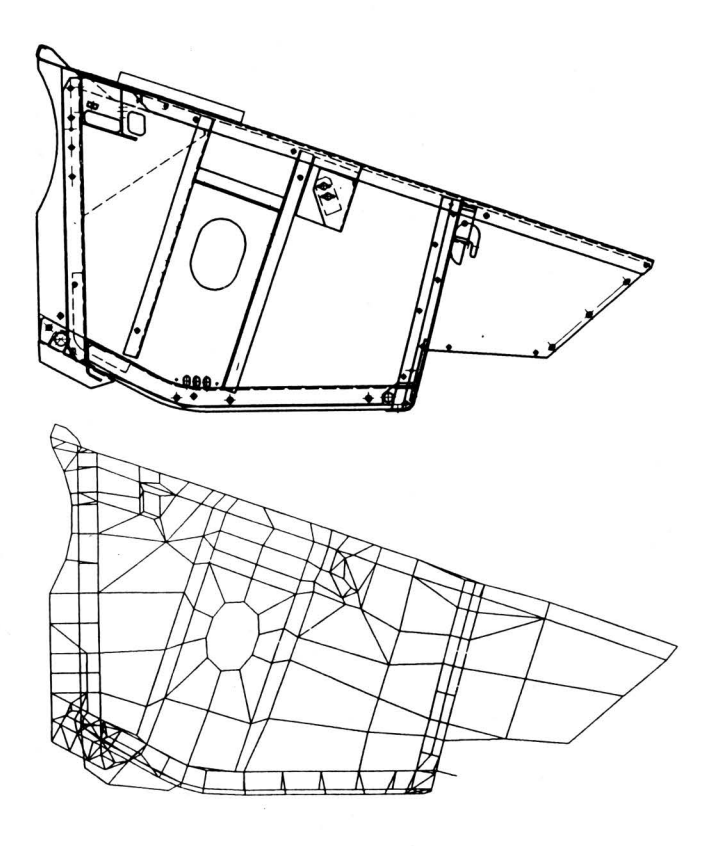

Bild 8. Übernahme von Geometriedaten aus der CADAM-Zeichnung der Schneidwerk-Seitenwand.

#### 3.3 Schnittstelle für die Geometrieübernahme

Die größten Vorteile bei der Anwendung der FEM ergeben sich jedoch bei der Übernahme der Geometrie aus der technischen Zeichnung im CAD-System.

So können aus dem Aufriß der in Bild 9 dargestellten Seitenwand des Schneidwerks die Begrenzungspunkte einer Teilfläche des Rechenmodells selektiert werden. Die Auswahl der zu übergebenden Koordinaten erfolgt interaktiv in der CAD-Zeichnung am Bildschirm. Diese Punkte, z.B. die auf dem Bildschirm in roter Farbe dargestellte Umrandung der Seitenwand, werden mit Hilfe einer speziellen Schnittstelle dem Programm für die Netzaufbereitung übergeben.

Häufig allerdings haben die von den Herstellern versprochenen genormten Schnittstellen wie z.B. IGES an dieser Stelle Probleme mit der Kompatibilität. Deshalb wird hier die Übernahme der Daten mit eigenen Anpaßprograrnmen realisiert. Eine solche "reduzierte Schnittstelle", die nur die zur Berechnung notwendigen Daten aus der CAD-Datenbank verarbeitet, erweist sich im nachhinein als großer Vorteil, da sie wesentlich einfacher zu handhaben ist, ganz abgesehen von dem erheblichen Kostenvorteil.

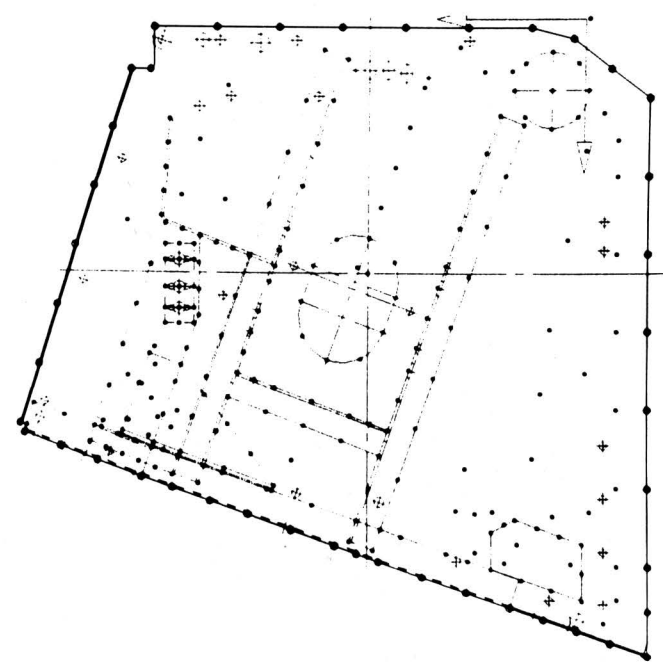

Bild 9. Selektion von Geometriedaten am Bildschirm.

Mit Hilfe dieser Schnittstelle können z.B. aus einer CAD-Zeichnung, wie links oben in Bild 10 dargestellt, die einzelnen Schnitte für das FEM-Netz generiert werden. Ebenso können aus den anderen Detailzeichnungen entsprechende Teilnetze erzeugt werden, ·wie beispielsweise auch in Bild 9 für die Seitenwand dargestellt.

#### 4. Konstruktionsbegleitende Festigkeitsberechnung

In diesem Abschnitt soll dargestellt werden, wie die Konstruktion einer neuen Schneidwerksfamilie, zu der auch das in Bild 10 modellierte 5,10 m-Schneidwerk gehört, über mehrere Phasen der Produkt-Entwicklung von den verschiedensten Finite-Element-Analysen begleitet wird.

#### 4.1 Dimensionierung mit Balkenmodellen

Die Dimensionierung im Erstentwurf wird sich auf die Erfahrungen mit früheren Konstruktionen und auf die Ergebnisse stützen, die ein relativ grob strukturiertes Balkenmodell liefert, wie es rechts in Bild 11 dargestellt ist. Dieses Modell ist einfach aufgebaut und umfaßt im wesentlichen nur die drei Querträger, die durch einzelne Stäbe für Rückwand, Seitenwand und Muldenträger miteinander verbunden sind.

Durch Änderung weniger Parameter, wie z.B. des Trägheitsmomentes für den oberen Querträger, können einzelne Verbesserungsmaßnahmen sehr schnell quantifiziert werden. Wie dieses höhere Trägheitsmoment realisiert wird, etwa durch größere Wanddicken oder andere Profile, wird in dem nächstfolgenden Schritt bei der Detaillierung festgelegt.

Zur Berechnung der Eigenschaften von Profilquerschnitten bieten sich die bereits im CAD-System nutzbaren Funktionen an. Links in Bild 11 sind für den oberen Querträger der Querschnitt und die zugehörigen Rechenergebnisse der CADLAM-Funktion SECTION dargestellt. Eine solche Berechnung von Flächen mit Schwerpunkt, Trägheits- und Widerstandsmomenten aus den Eckkoordinaten der Berandung des Querschnitts wurde früher auf Tischrechnern durchgeführt. Weil aber die Koordinaten bei der CAD-Konstruktion nebenbei anfallen, wird jetzt häufiger von der Berechnungsmöglichkeit Gebrauch gemacht. Im ganzen gesehen erlaubt ein Balkenmodell mit relativ wenig Aufwand eine Voroptimierung der Konstruktion, d.h. die einzelnen Baugruppen können auf gleiche Beanspruchung oder hinsichtlich ihres Einflusses auf die Gesamtverformung "harmonisch" dimensioniert werden.

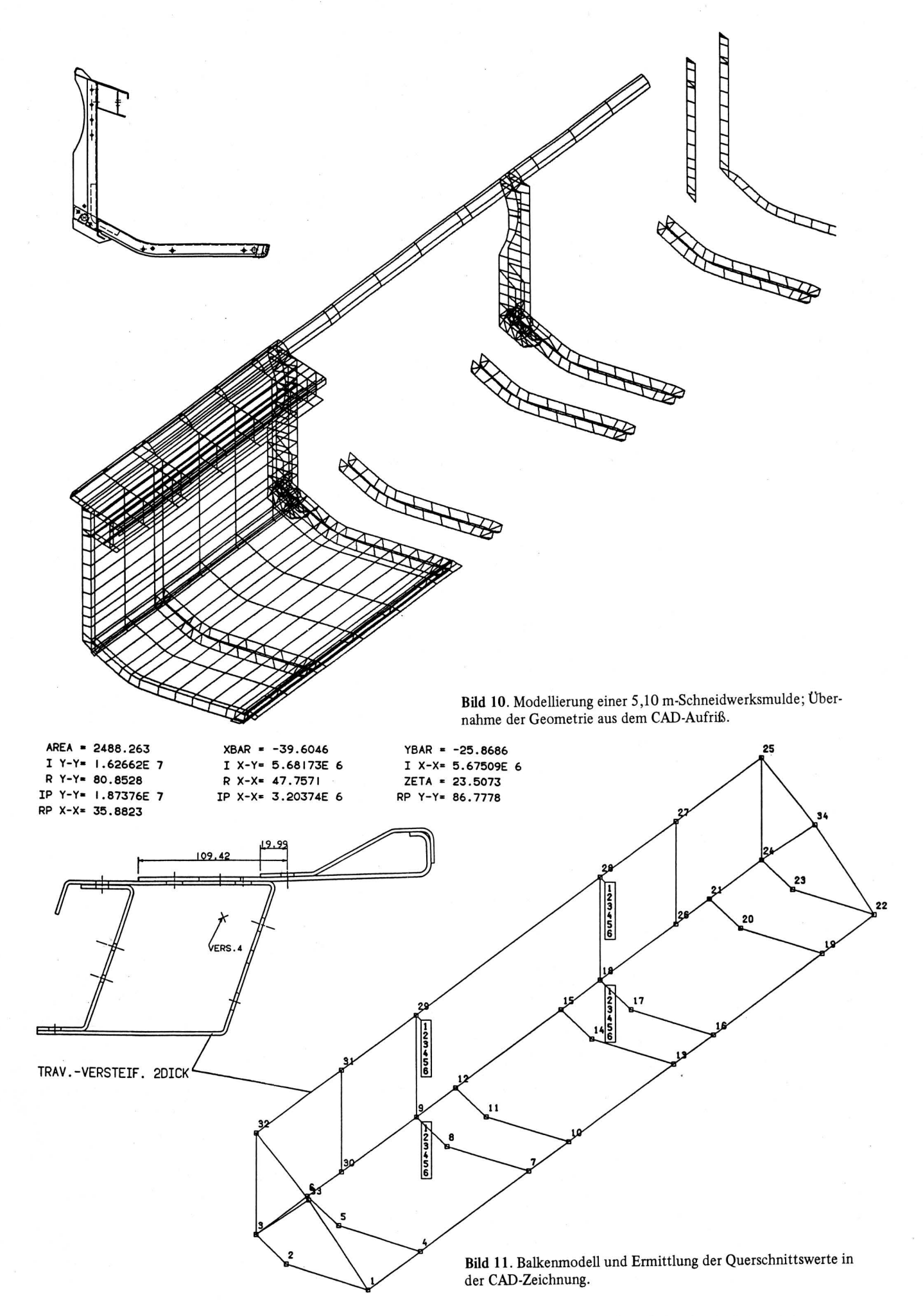

Nach diesen Voruntersuchungen werden die Fertigungsunterlagen für die ersten Prototypen von den Konstrukteuren am CAD-Schirm erstellt, und damit ist gleichzeitig auch der Zugriff auf die Koordinaten in der CAD-Datenbank frei.

#### 4.2 Optimierung einzelner Baugruppen

Nun können konstruktionsbegleitend ggf. Teiluntersuchungen einzelner Baugruppen durchgeführt werden. Im vorliegenden Fall war die in Bild 12 dargestellte rechte Seitenwand der Schneidwerksmulde sehr hoch belastet. Deshalb wurde ein Finite-Element-Rechenmodell zunächst nur für diesen Teil erstellt und analysiert. Oben im Bild sind die Elementgruppen von Seitenwand, Haspelabstützung und der übrigen Verrippung separat dargestellt. Diese Netze werden zum Gesamtmodell der Seitenwand unten im Bild zusammengefügt. Für die Haspelabstützung, oben in der Mitte und auch auf der Seitenwand zu erkennen, wurde eine gesonderte Untersuchung durchgeführt.

In Bild 13 sind die Linien gleicher Spannung der Verstärkungsprofile für drei unterschiedliche Varianten der Haspelabstützung zu erkennen. Die Linien gleicher Spannung sind nach der Höhe der Vergleichsspannungen numeriert, z.B. Linie Nr. 1 entspricht 10 N/mm2, 2 entspricht 20 N/mm2 usw. An den Stellen, wo sich die Spannungslinien verdichten, werden hier Spannungen bis zu 90 N/mm2 ausgewiesen.

Zur Berechnung der Bauteilspannungen muß natürlich die gesamte Seitenwand mit allen Verrippungen und den Anschlüssen zur Schneidmulde berücksichtigt werden. Hier wird aber für die Darstellung eines ganz speziellen Details nur ein einzelnes Netz herausgegriffen. In Bild 13 ist links das ursprüngliche Verstärkungsprofil dargestellt. Wegen der erkennbaren Spannungsüberhöhung wurde die kritische Stelle zunächst mit einem Knotenblech versteift (Bild Mitte). Dies führte zwar zu einer Verbesserung, aber eine Spannungsüberhöhung an einer anderen Stelle ist noch deutlich erkennbar.

Deshalb wurde im dritten Schritt (rechts) ein quer zur Bildebene liegendes Stegblech um 50 mm nach unten versetzt. Damit wurde ohne weiteren Materialaufwand die Bauteilspannung noch einmal um die Hälfte reduziert. Die Berechnung solcher Konstruktionsvarianten ist in kürzester Zeit, also innerhalb eines Tages, ohne weiteres möglich.

#### 4.3 Gesamtanalyse eines Schneidwerks

Die zuvor erläuterten Einzelanalysen werden konstruktionsbegleitend je nach Bedarf und Unsicherheit bei der Auslegung durchgeführt. Diese Teilmodelle werden später bei der Erstellung des kompletten Rechenmodells zusammengefügt und vervollständigt.

Bild 14 zeigt das vollständige Finite-Element-Modell eines Schneidwerks mit 5,10 m Arbeitsbreite. Zur Beschreibung dieser doch sehr verwickelten Geometrie mit den unterschiedlichen Trägerprofilen und Blechdicken waren 2350 Elemente mit über 2000 Knoten erforderlich. Das entspricht einem Gleichungssystem mit 12000 Unbekannten. Dazu benötigt ein mittelgroßer Computer - in diesem Falle eine IBM 4341 - bei 84 % Auslastung ca. 7,5 h Rechenzeit.

Diesem Aufwand sowohl an Arbeit als auch an Computerleistung stehen allerdings auch vielfältig nutzbare Ergebnisse gegenüber. Bild 15 zeigt die Verformung unter Eigengewicht bei überhöhter Vertikalbeschleunigung. Es stellt sich anschaulich dar, wie sich die Seitenwände nach vorn verwinden, verursacht im wesentlichen durch die Biegung des oberen Querträgers um die Hochachse. Entsprechende Darstellungen können für die verschiedensten Belastungsvarianten erzeugt werden.

Besonders informativ ist die Darstellung der errechneten Bauteilspannungen, wie sie unten in Bild 15 beispielsweise für den oberen Bereich der Seitenwand und den Querträger wiedergegeben ist.

Hier könnten nun gezielt weitere Verstärkungen eingebracht werden. Umgekehrt gilt aber auch der Schluß, daß in den Bereichen geringer Spannung ggf. Maßnahmen zur Gewichtseinsparung durchzuführen sind.

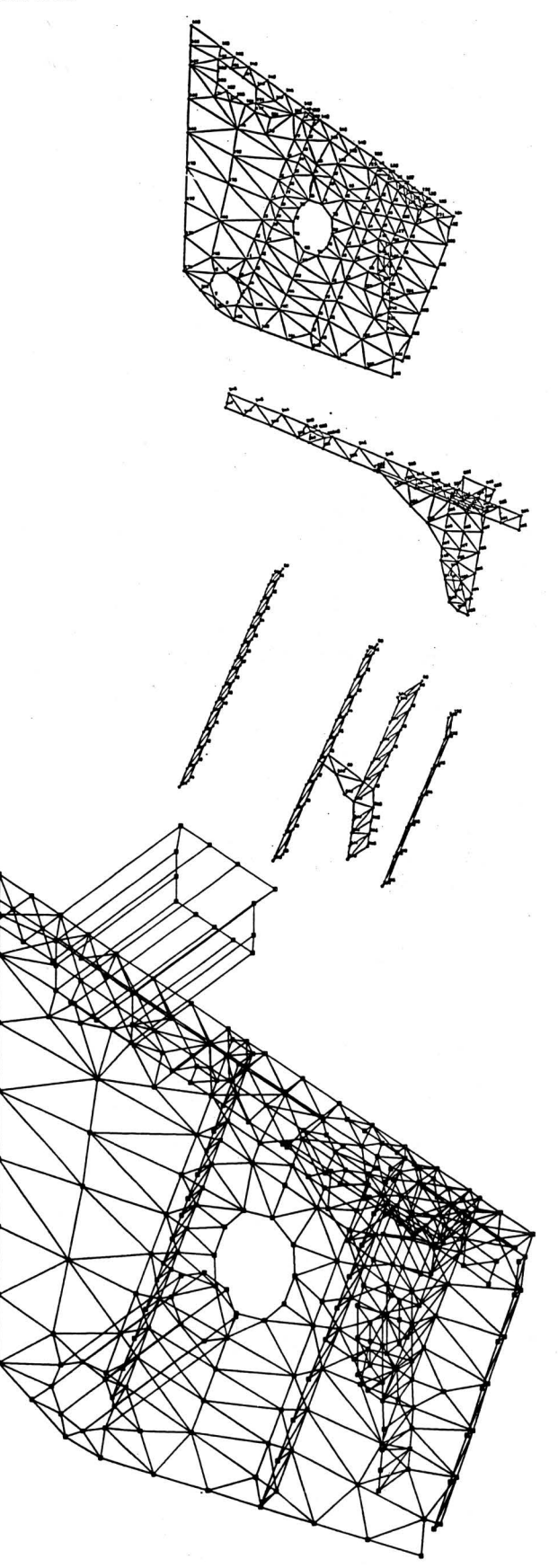

Bild 12. Seitenwand eines Schneidwerks als Teilmodell.

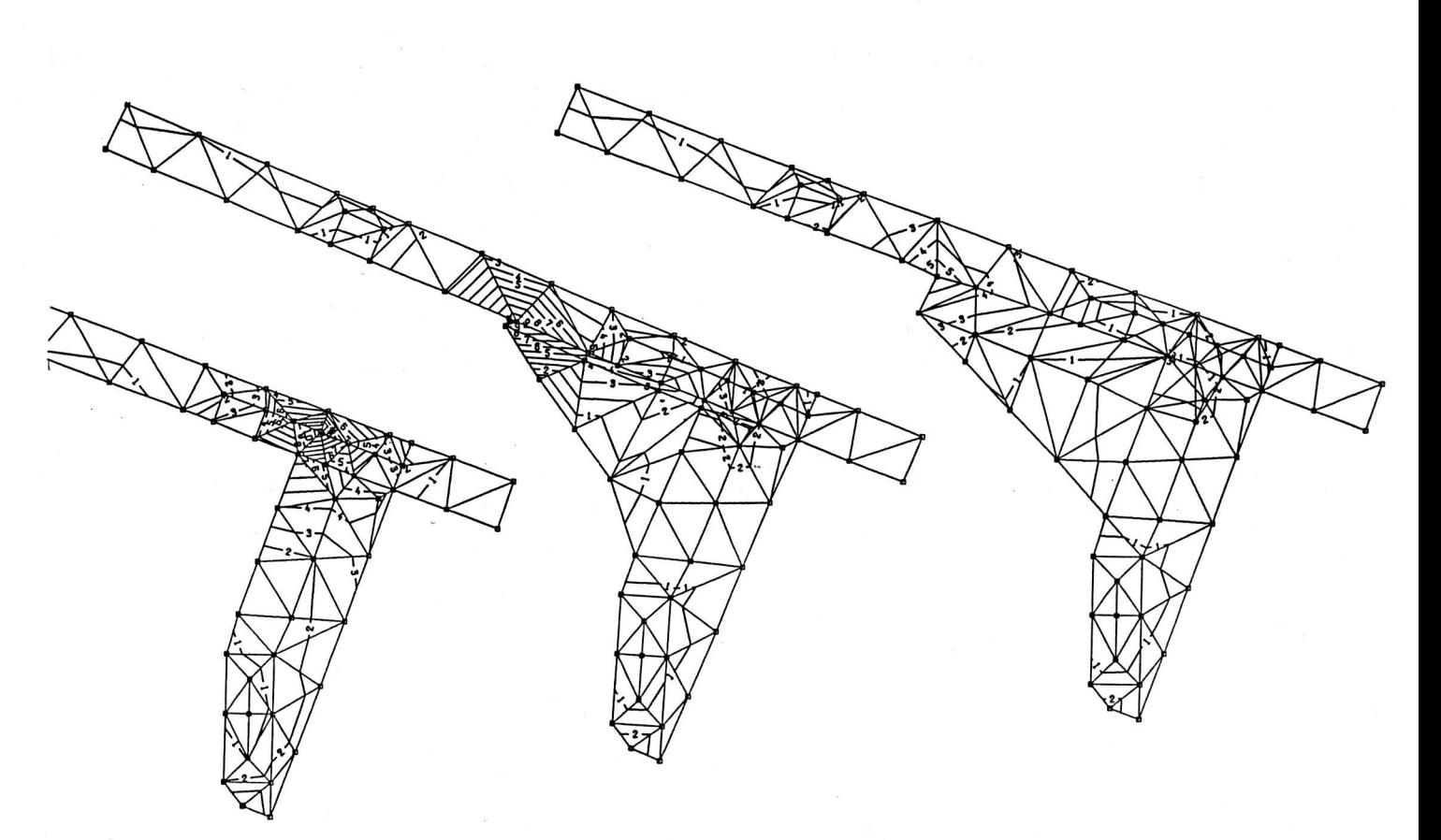

**Bild** 13. Spannungsverteilung für 3 Varianten des Verstärkungsblechs zur Haspelabstützung an der Seitenwand.

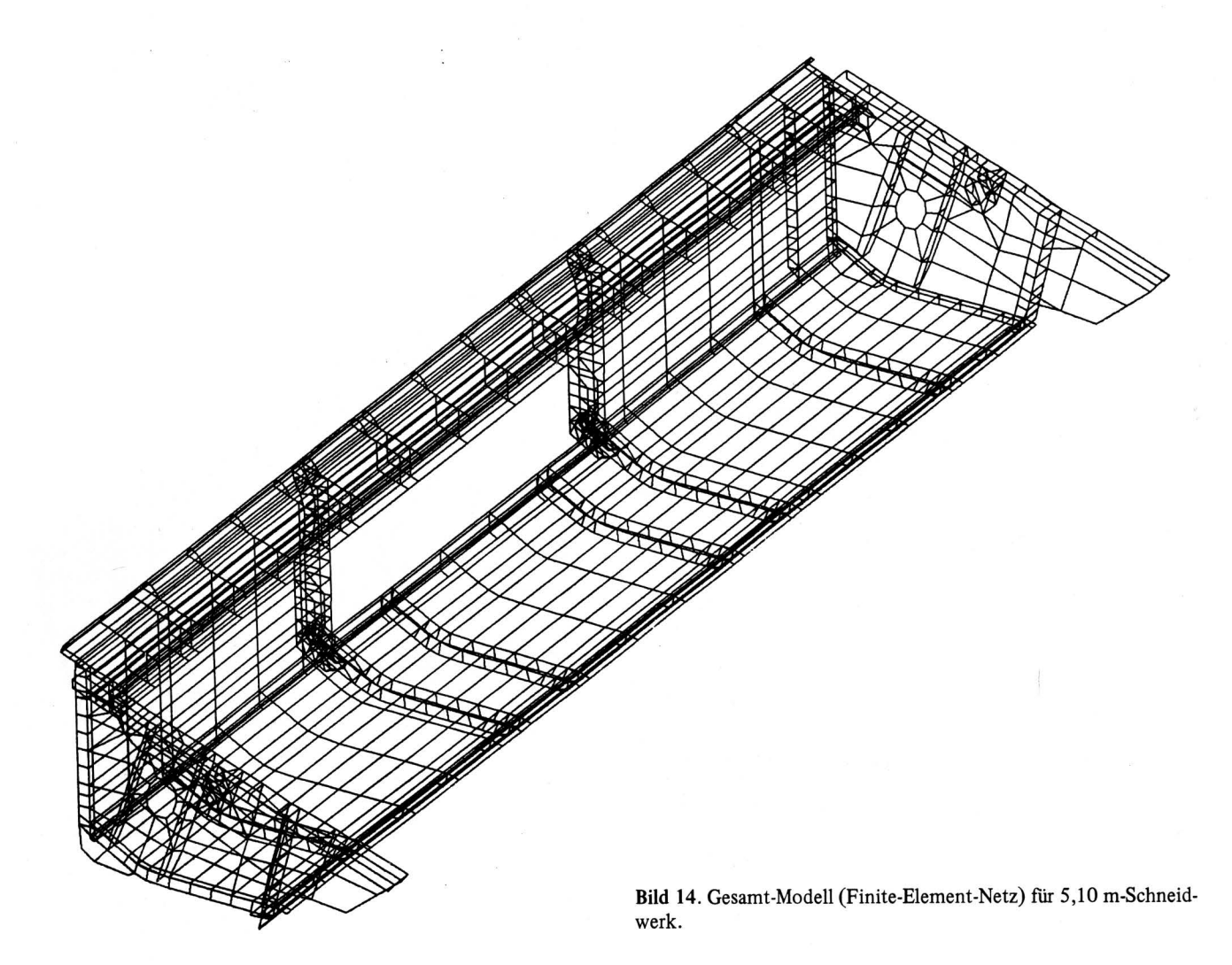

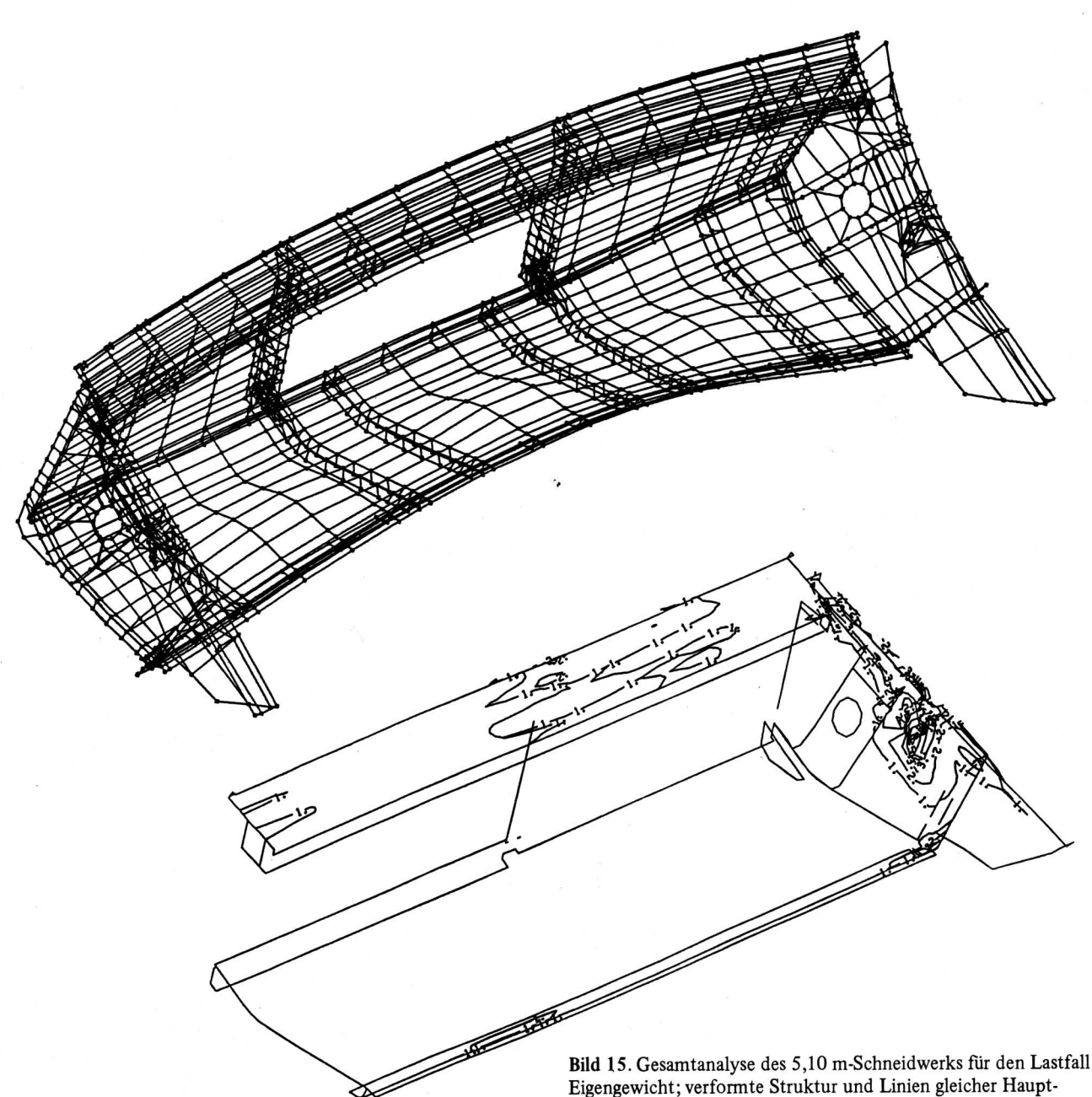

### 5. Zusammenfassung

Die Finite-Element-Methode ist ein außerordentlich leistungsfähiges Verfahren für die Spannungs; und Verformungsanalyse im konstruktiven Bereich.

Die gestiegene Computerleistung und die Verfügbarkeit von entsprechenden Aufbereitungsprogrammen ermöglichen heute Berechnungen in einem vernünftigen Kostenrahmen. Eine große Rolle spielt dabei die Einbindung in bestehende und zukünftige CAD-Systeme, denn nur damit läßt sich auf die Dauer die Berechnung in den Konstruktionsablauf integrieren.

Neben den Ergebnissen, die aus den hier vorgestellten Einzelberechnungen in die Konstruktion einfließen, ist langfristig noch ein weiterer Aspekt zu sehen. Wenn erst einmal die FEM-Analyse aller Komponenten einer Maschine vorliegt, kann auf diese Ergebnisse immer wieder zurückgegriffen werden. Entweder durch Ähnlichkeitsbetrachtungen anhand der jetzt graphisch sehr anschaulich vorliegenden Ergebnisse oder aber durch kleinere Variantenberechnungen unter Ausnutzung bestehender Teilmodelle.

Eigengewicht; verformte Struktur und Linien gleicher Hauptspannung.

Dies bedeutet, daß das Verhältnis von Aufwand zu Nutzen bei der FEM-Analyse immer günstiger wird und in absehbarer Zeit kaum noch eine Konstruktion ohne vorherige FEM-Berechnung in die Produktion geht.

## Schrifttum

Bücher sind durch • gekennzeichnet

- [ 1 ]  $\bullet$  *Peeken, H., G. Knoll u. J. Wydianata: Dokumentation des* Preprozessors FEP. TH Aachen 1981.
- [ 2 *]●Heinrichs, H.:* PROLOG-FEDIG Graphisch interaktive Geometrieerfassung und Netzwerkgenerierung. Benutzerhandbuch GfS, Version 3, Aachen: 1985.
- [ 3 ]  $\bullet$ *Just, W. u. M. Müller:* ASKA Teil 1 lineare Statik. Benutzerhandbuch IKOSS GmbH, BA 74-029.
- [ 4 *J•Bausinger, R" H. Faiss u. P. Groth:* Benutzerhandbuch TPS 10, 7. Aufl., Reutlingen: 1984.
- [ *5* J•Fa. T-Prograrnm: Benutzerhandbuch GENFES. Version 1.4, Reutlingen: 1982.